Ejercicio repaso y apuntes de factusol

En este ejercicio, haremos un repaso de todo lo que hemos aprendido hasta ahora y llevaremos un control más exacto de nuestro programa ya que toda la clase tendrá lo mismo.

Lo primero que vamos a hacer es crear una nueva empresa, que gestionaremos junto a la nuestra anterior, para ello abrimos el factusol, pulsamos en supervisor y luego si te pide contraseña de tu empresa anterior pulsa en cancelar, sino te pide nada, es que has entrado en tu empresa por defecto, para salir es tan fácil como pulsar en el circulo redondo como muestra la imagen y le damos a cerrar la sección de la empresa.

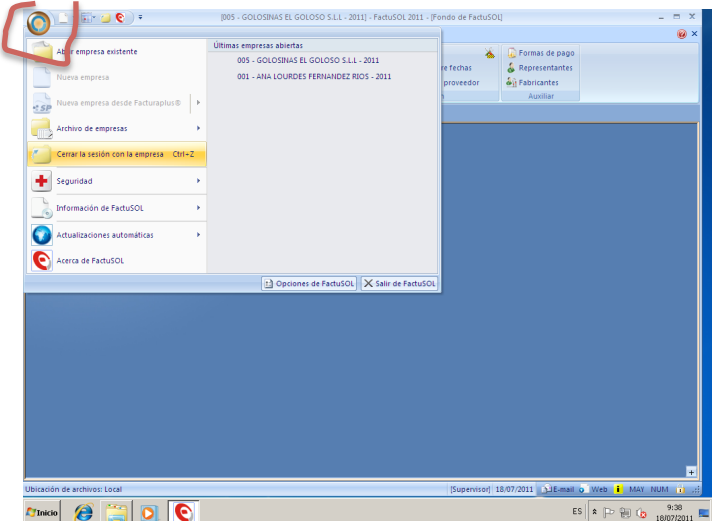

 $2<sup>o</sup>$  para crear la empresa nueva, pulsamos en mimo botón anterior circular, nueva empresa.

Ahora rellenamos como muestra la siguiente imagen.

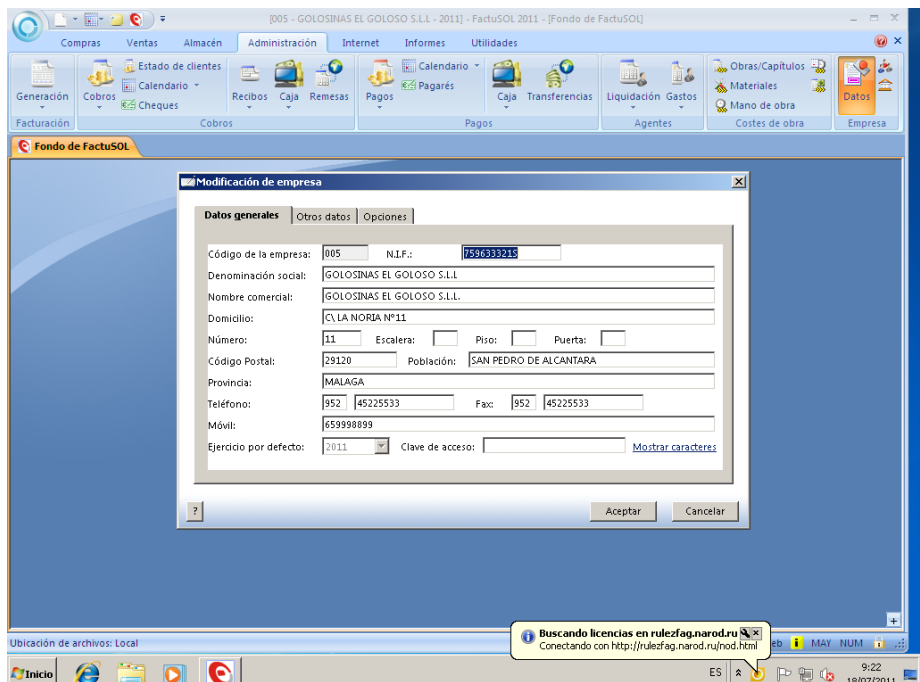

pulsamos en aceptar, y ya tenemos nuestra empresas Golosin S.L.L. Creada,

lo primero que vamos a hacer es proveer nuestra empresa de mercancía, para vender luego, asi que vamos a hacer una compra al proveedor.

3<sup>o</sup> compras- pedido a proveedores, nuevo

en proveedor pulsamos en 0 mira la imagen

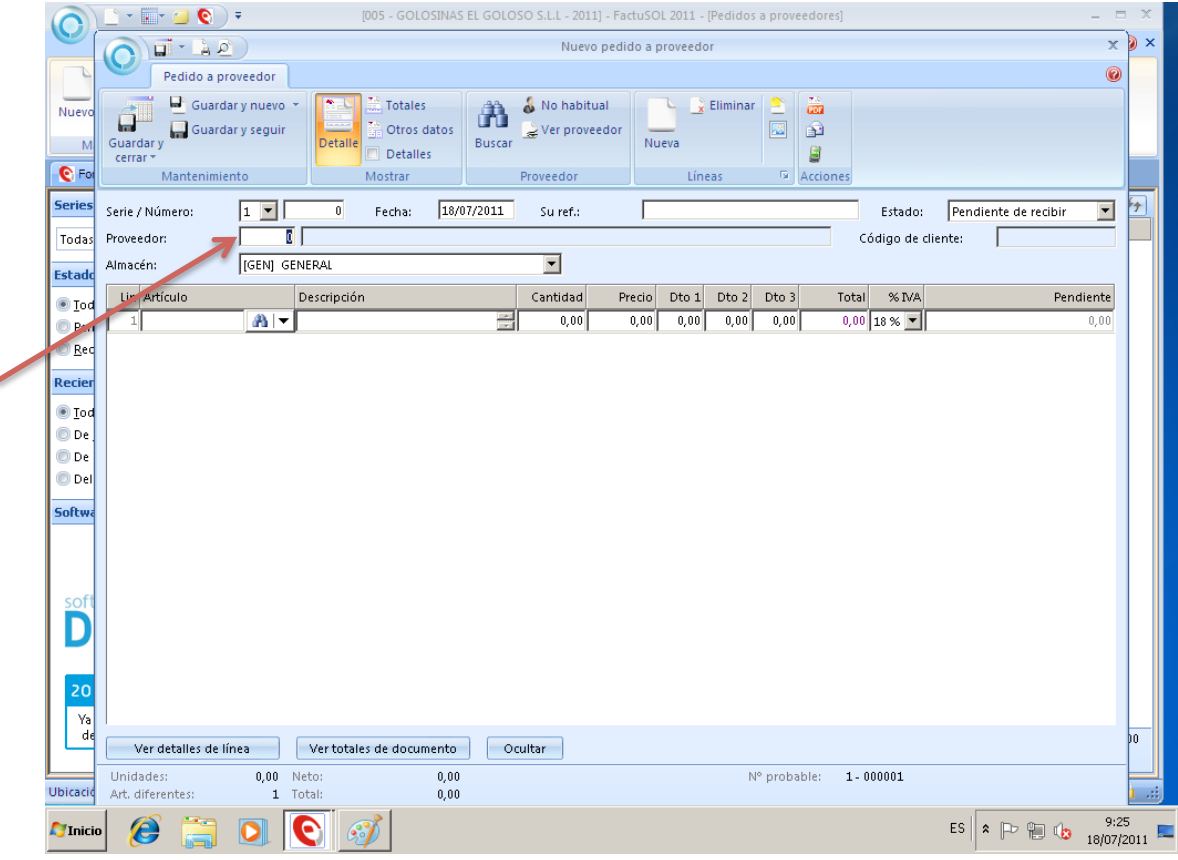

pulsamos dentro de ese recuadro y le damos a la tecla F1, que es para buscar proveedor, como aun no tenemos proveedor, vamos a crearlo, le damos a nuevo y lo rellenamos con los siguientes datos:

GEFUSA S.A. CIF:B22019282-L

C\LOS MARTIRES Nº19 MALAGA (MALAGA) CP 29129 TELEFONO /FAX 952443399

Guardamos y cerramos.

Seleccionamos a GEFUSA S.A. vamos a comprar los siguientes artículos teniendo en cuenta que tendremos que crear la sección llamada "tienda de golosina" y las siguientes Familias:

PATATAS, FRUTOS SECOS, GOLOSINAS, CARAMELOS, CHICLES.

## ARTICULOS PARA COMPRARLES A GEFUSA S.A.

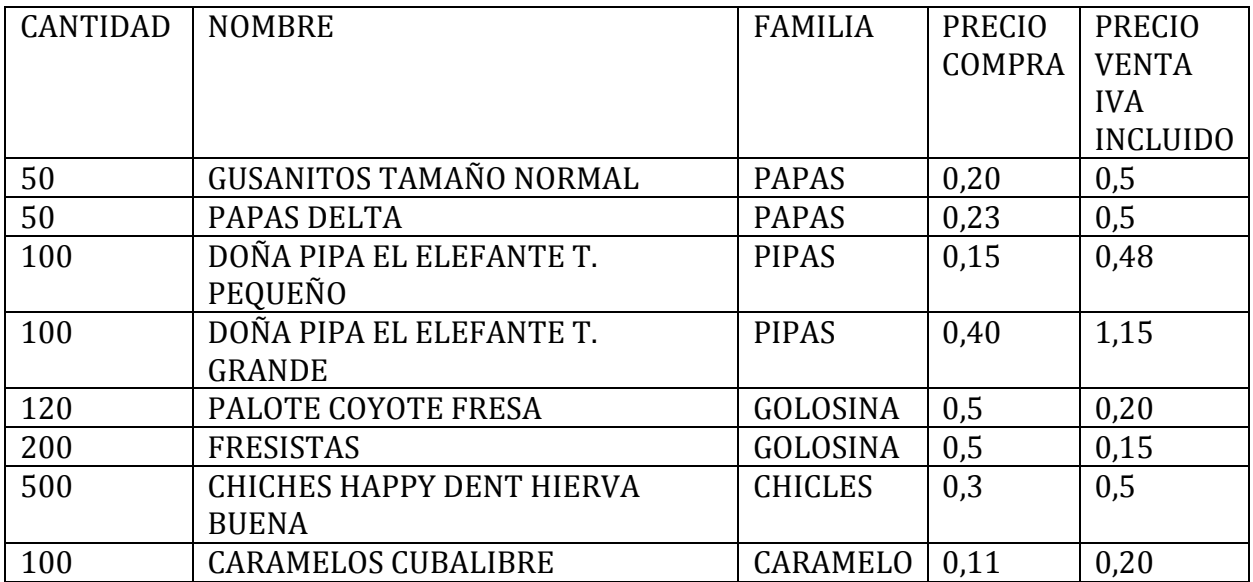

## RECUERDA QUE PARA EL PRECIO CON IVA INCLUIDO DEBERIASMO PULSAR F3